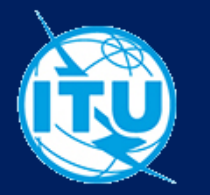

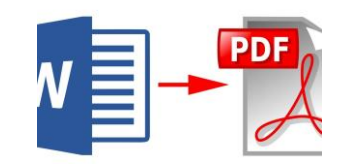

## **HOW TO CONVERT WORLD DOCUMENTS TO OPTIMIZED\* PDF FORMAT**

USING THE SERVER'S APP TOOLS ON DRIVER Y:

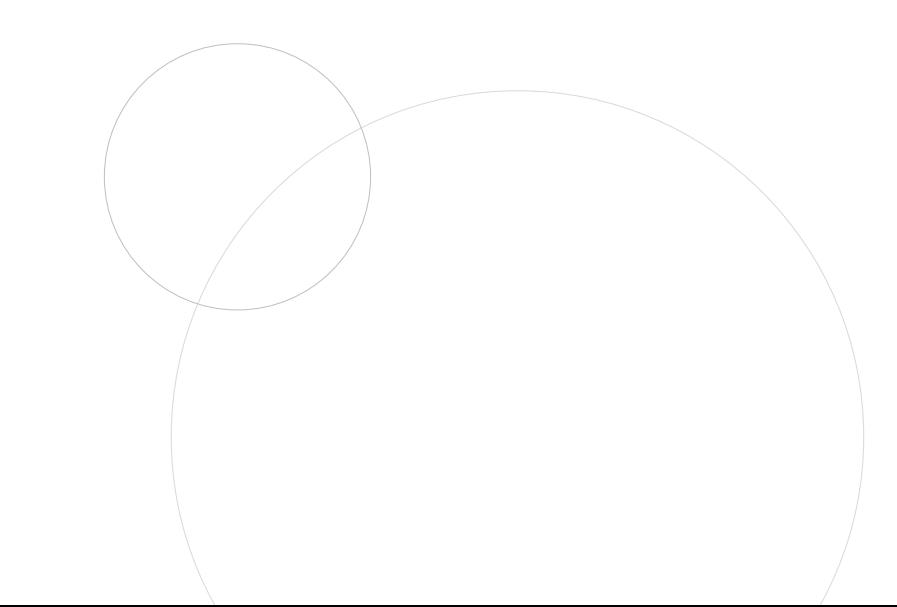

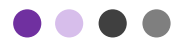

## **WHY CONVERT FILES TO PDF ?**

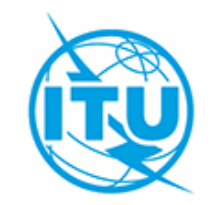

- PDF files are optimized for quick opening in browsers.
- All systems are compatible to open it.

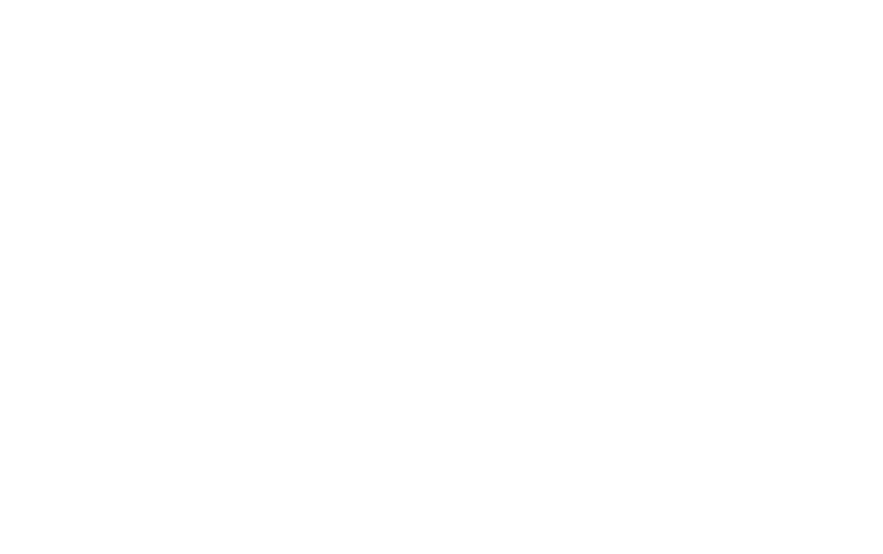

For any further assistance do not hesitate to contact BRWeb Michel Gaillard – [michel.gaillard@itu.int](mailto:michel.gaillard@itu.int) – 022 730 55 69 - 079 825 08 83

For any further assistance do not hesitate to contact BRWeb Michel Gaillard – [michel.gaillard@itu.int](mailto:michel.gaillard@itu.int) – 022 730 55 69 - 079 825 08 83

## **HOW TO PROCEED :**

When your documents are finalized and saved on a hard disk:

- You can simply drag and drop on the server or
- You can also use the copy paste function

Server directory for this tool :

[Y:\APP\PDF\\_SERVER\BR\In](file://///blue/dfs/appxchg/APP/PDF_SERVER/BR/In)

In the "in" folder on the server, you can choose a create a folder to find your output documents more easily.

The documents deposited in these folders will be converted with the bookmarks (titles in the files)

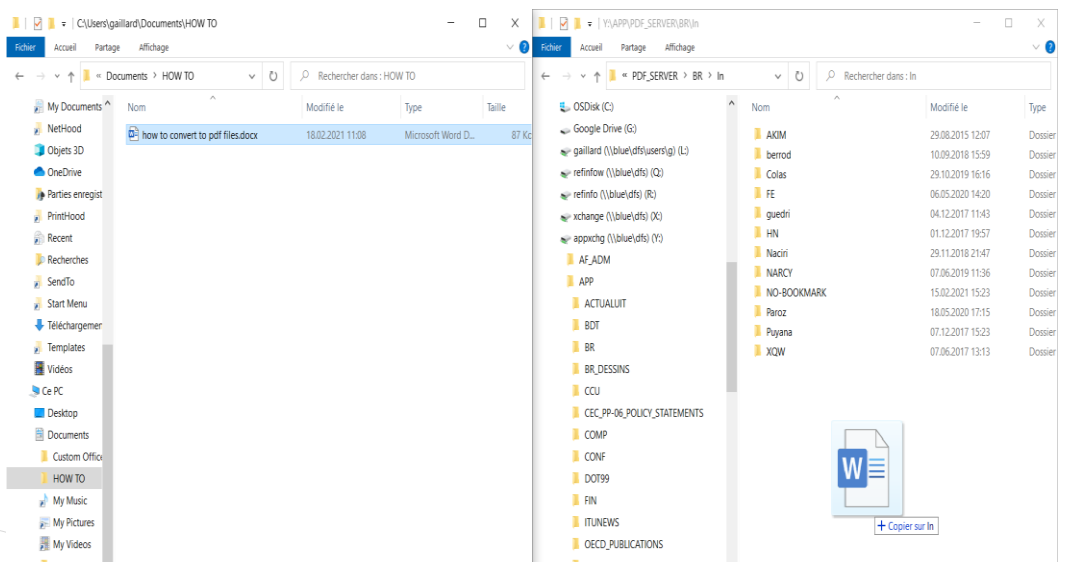

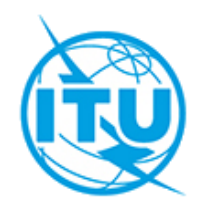

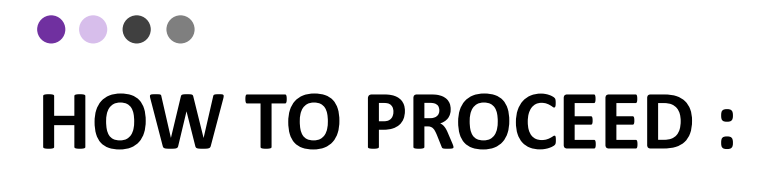

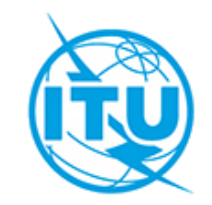

Once the operation is completed you will find 4 files in the respective "Out" folder : the world document that you placed in the "In" Folder, the pdf document, and 2 other files.

Please collect your PDF and suppress the 3 other files.

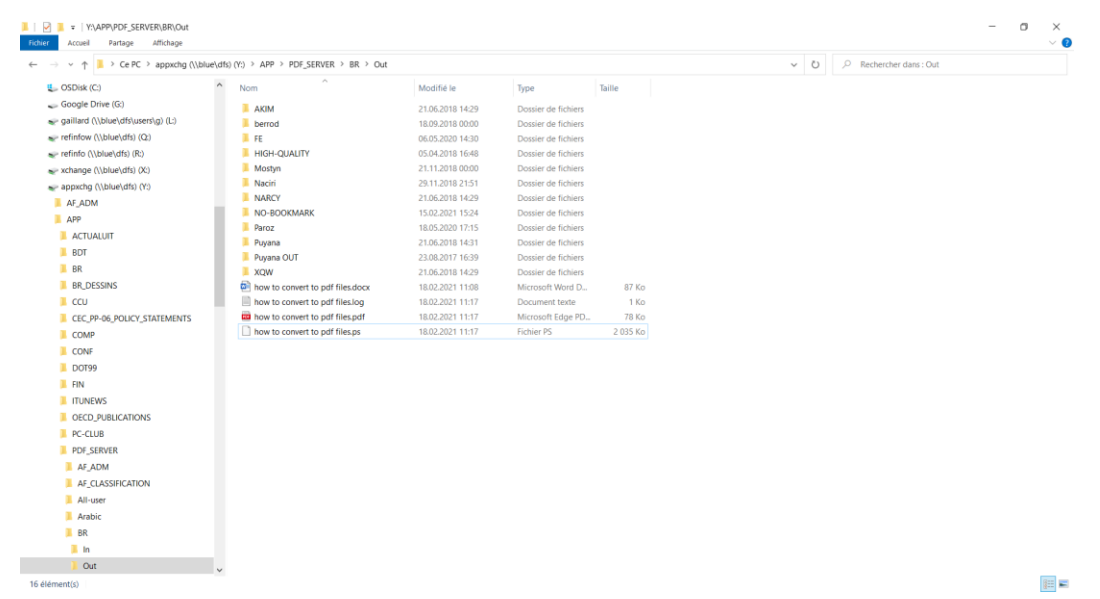

For any further assistance do not hesitate to contact BRWeb Michel Gaillard – [michel.gaillard@itu.int](mailto:michel.gaillard@itu.int) – 022 730 55 69 - 079 825 08 83